# **Winlink Training Bulletin #24**

The Pinellas ACS Winlink training net is used to familiarize ARES®/ACS participants with Winlink skills and to practice digital network operations. A summary training bulletin is delivered via Winlink to all registered Winlink Training Net participants prior to each scheduled net. A detailed bulletin that includes instructions for performing each scheduled task will also be posted to the Pinellas ACS Web site prior to each net.

# 1.1 NET DESCRIPTION

The following information is applicable to this week's training net.

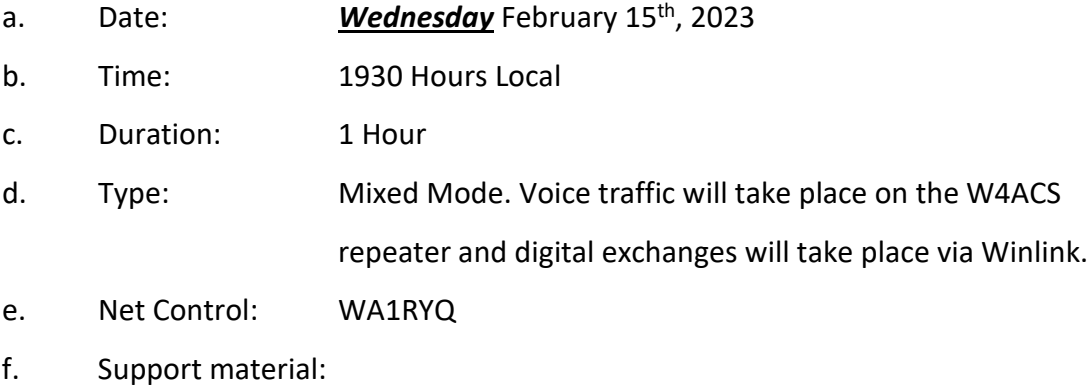

(1) Incident Action Plan - PACS Winlink Training Group

#### 1.2 ASSIGNMENT LIST:

Work assignments, special instructions, and the communications plan for the net are documented in the Incident Action Plan (ICS 204 and ICS 205) for the PACS Winlink Training Group.

# 1.3 NET ACTIVITIES:

An overview of the planned net activities is documented below.

a. The NCS will establish the net at 1930 Hours local using the W4ACS repeater.

- b. The NCS will request check-ins. The NCS will include Echolink in the call for check-ins.
- c. The NCS will brief net participants on the work assignments and special instructions contained in the Assignment List (ICS 204) and Incident Communication Plan (ICS 205).
- d. The NCS will field comments and questions about the Assignment List (ICS 204) and Communications Plan (ICS 205) from net participants.
- e. The NCS will next direct each station to create and send a Winlink Check-In message to the NCS and the Pinellas Admin Officer.

*Note: The Winlink Check-in and Check-out forms should not be completed before the net begins. Net participants should also ensure that the REQUEST MESSAGE RECEIPT box is checked on all messages.* 

- f. The NCS will send a **Winlink General Message (ICS 213)** to all net participants.
- g. Using the information contained in the **Winlink General Message (ICS 213)**, create a **Resource Request Message (ICS 213RR).** Once complete, send the message to the NCS and the Pinellas Admin Officer.
- h. The NCS will close the digital segment of the net by using a rollcall to direct each station in turn to send a **Winlink Check Out** message to the NCS and the Pinellas Admin Officer.
- i. The NCS will field comments and questions from net participants.
- j. The NCS will remind all net participants to finalize their ICS 214 and ICS 309 and send a copy to the NCS and the Pinellas ACS Admin officer following net closure.
- k. Following the question-and-answer period, the NCS will close the net.

#### *END SUMMARY WINLINK BULLETIN*

# 1.4 MESSAGE INFORMATION:

# 1.4.1 Winlink Check-in Form:

When the net control station is ready to begin taking Winlink Check-ins, the NCS will request that each station create and send a Winlink Check-in message.

- a. Group Name: PinCo ACS Winlink Training Net
- b. Date/Time: This value should correspond to the time and date that the message is sent. Therefore, the Check-in message cannot be created ahead of time and stored as a draft.
- c. Status: NET
- d. Band: Enter the appropriate value.
- e. Mode: Enter the appropriate value.
- f. Send To: Send completed message to the NCS and the Pinellas Admin Officer.
- g. Calls Signs of Initial On-Site Operator(s): Enter your FCC Call sign
- h. Station Contact Name: Enter your first and last name
- i. Station Call sign: Enter your FCC Call Sign.
- j. Location: Enter a street address for your current location.
- k. LAT, LONG, MGRS, GRID: Enter your current latitude, longitude, MGRS and Maidenhead grid data.
- I. Comments: Weather conditions at your current location.

# 1.4.2 Winlink Check-Out form:

When the business of the net is complete, the NCS will request that each station create and send a Winlink Check-out message.

- a. Group Name: PinCo ACS Winlink Training Net
- b. Date/Time: This value should correspond to the time and date that the message is sent. Therefore, the Check-in message cannot be created ahead of time and stored as a draft.
- c. Status: NET
- d. Band: Enter the appropriate value.
- e. Mode: Enter the appropriate value.
- f. Send To: Send completed message to the NCS and the Pinellas Admin Officer.
- g. Calls Signs of Initial On-Site Operator(s): Enter your FCC Call sign
- h. Station Contact Name: Enter your first and last name
- i. Station Call sign: Enter your FCC Call Sign.
- j. Location: Enter a street address for your current location.
- k. LAT, LONG, MGRS, GRID: Enter your current latitude, longitude, MGRS and Maidenhead grid data.
- l. Comments: Version of Winlink Express and Winlink Templates.

# 1.5 CONFIGURE WINLINK TO ANNOTATE PRIORITY, IMMEDIATE, AND FLASH MESSAGES.

Message traffic with a precedence of *Priority*, *Immediate*, or *Flash* must be rapidly identified and processed as soon as possible. However, during an activation event, users may encounter a high traffic volume and find it difficult to quickly identify traffic with a high priority precedence. To assist users with the identification of high priority traffic, Winlink can be configured to highlight and sound an audible alarm upon receipt of a *Priority*, *Immediate*, or *Flash* message.

- a. Use the "Message Notification and Forwarding" option on the Settings pull-down menu to configure Winlink to make a sound when a message is received that has a precedence of *Priority* of higher. Refer to [Figure 1.](#page-4-0)
- b. Select a "*New message notification sound"* and configure Winlink to repeat the sound until the message is read.

*NOTE: A notification sound must be selected for Winlink to properly annotate high priority messages. If the notification sound is set to None, messages will not be highlighted.*

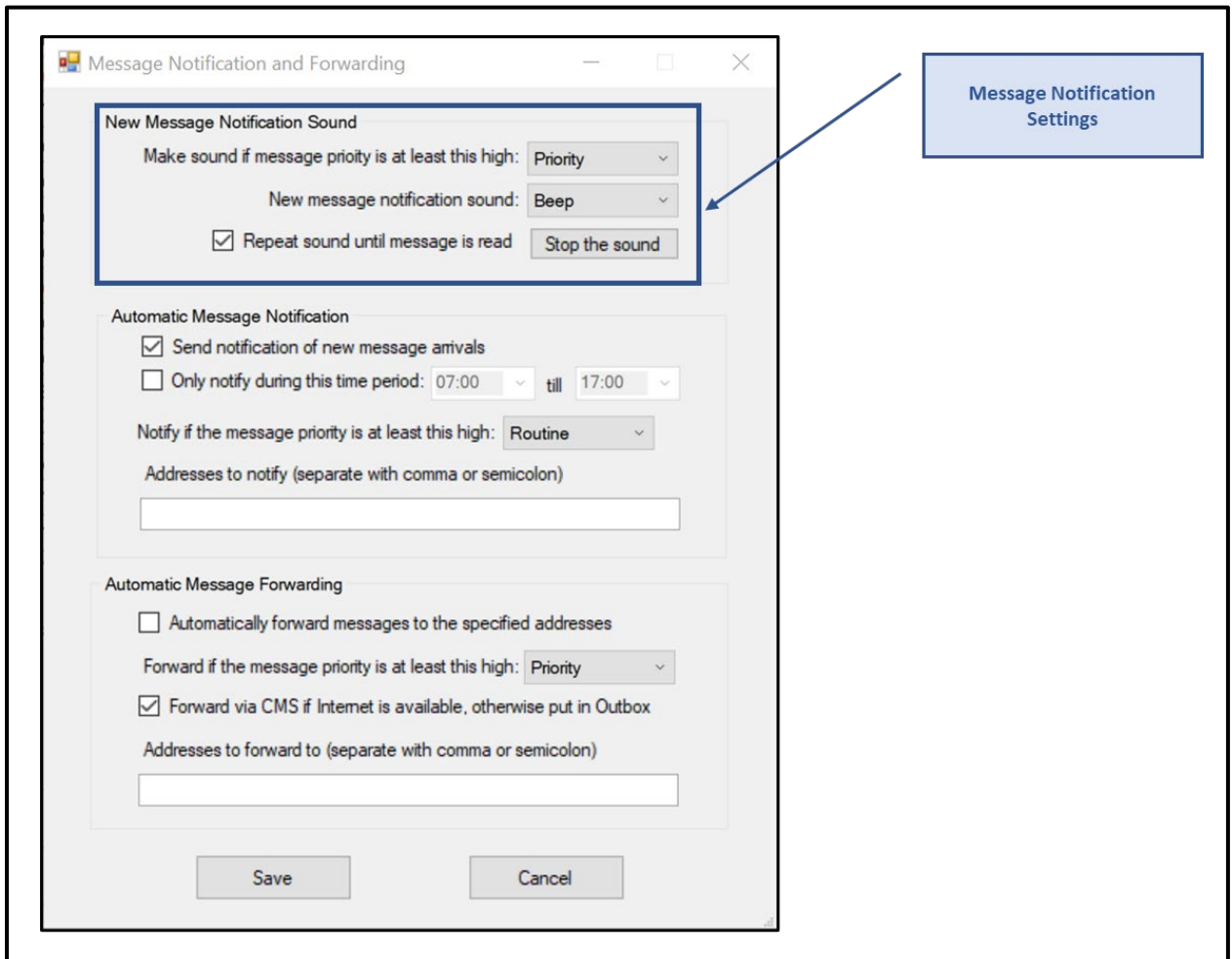

*Figure 1. Message Notification Settings*

# <span id="page-4-0"></span>1.6 MESSAGE PRECEDENCE

During an activation event, prioritizing the flow of information is a critical component of information management. Precedence is the message attribute that enables a user to prioritize each message properly.

Four precedence levels are defined within Winlink. Messages generated by ACS/ARES® will only be assigned a Winlink precedence of ROUTINE, PRIORITY, or IMMEDIATE. Under no circumstances will any message be assigned a Winlink precedence of FLASH. When creating a

new message, [Table I](#page-5-0) should be used to identify the Winlink precedence that corresponds to the appropriate ARRL® NTS™ precedence definition.

*NOTE: A space character must proceed to precedence flag in the subject line.*

*Good: Subject: this is a test message P/*

*Bad: Subject: this is a test messageP/*

For additional information about message precedence, refer to paragraph 5.1.2 of the *Pinellas County ACS/ARES® Emergency Communication Plan and Standard Operating Procedures* document.

<span id="page-5-0"></span>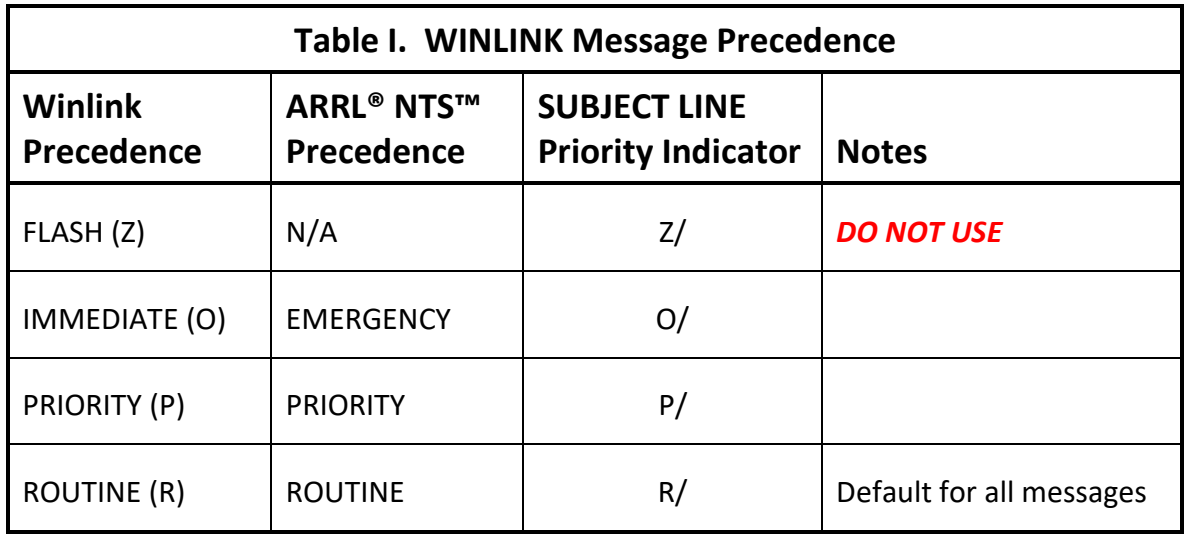

# 1.7 WINLINK ICS 213RR FORM:

.

Refer to [Figure 2](#page-6-0) and [Figure 3](#page-7-0) for the information and guidance needed to complete the requested Resource Request form, ICS 213RR

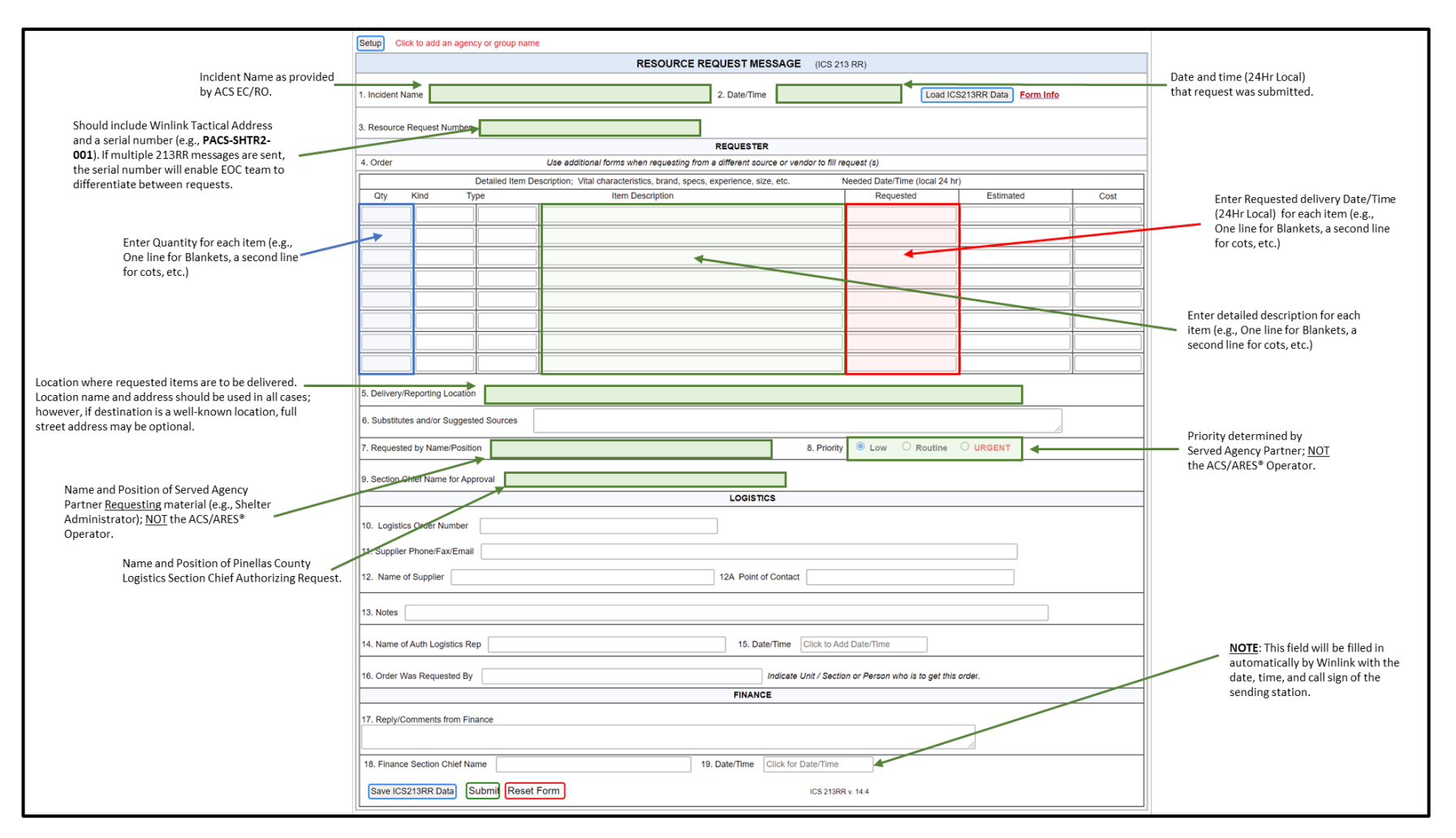

<span id="page-6-0"></span>*Figure 2. Resource Request Form ICS 213RR*

# Pinellas ACS/ARES® Winlink Training Net - February 15<sup>th</sup>, 2023

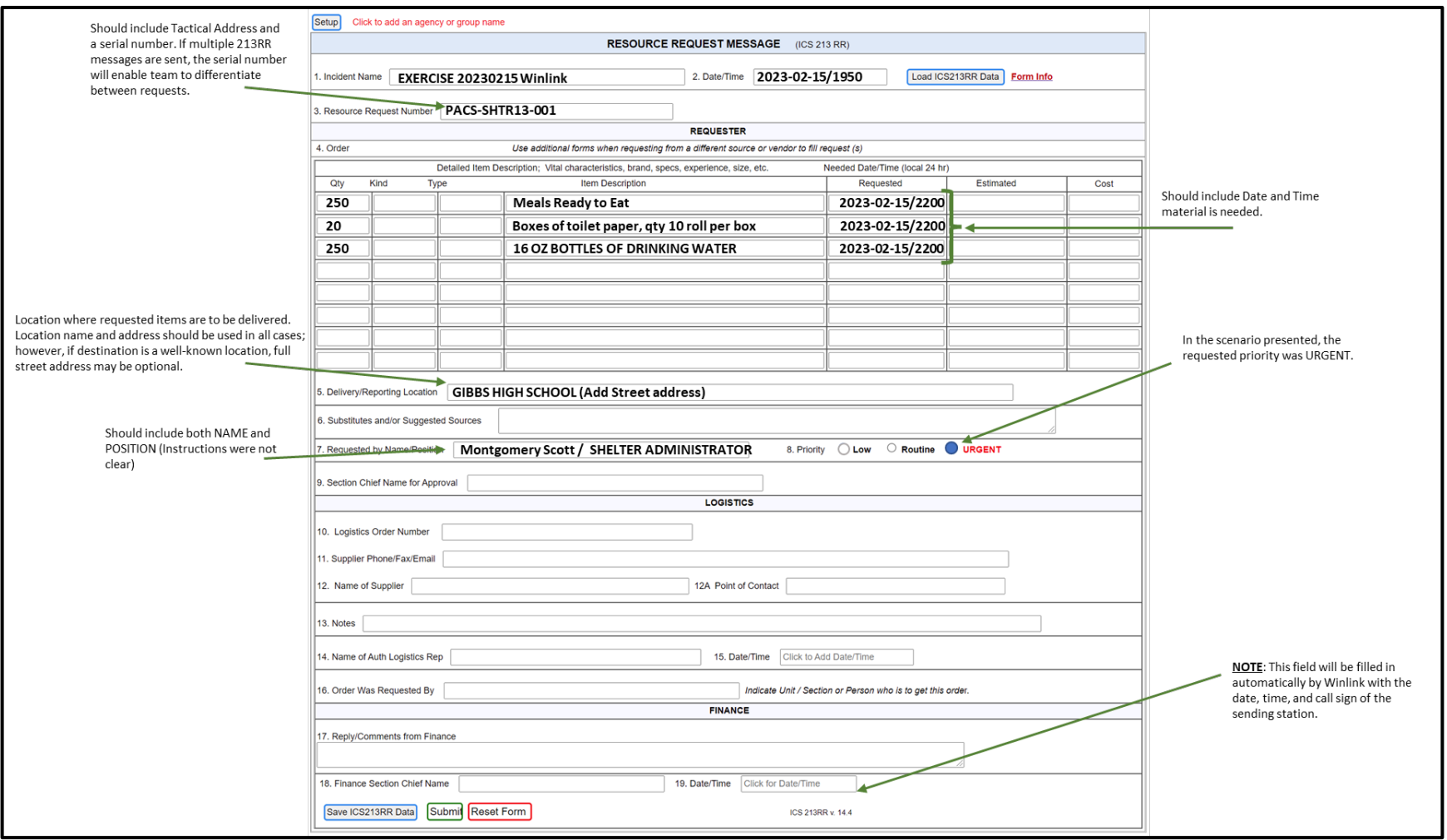

<span id="page-7-0"></span>*Figure 3. Example ICS213RR - Resource Request*